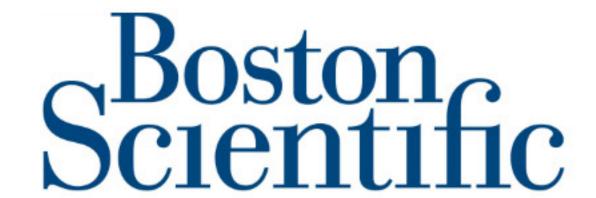

### **ESD Products List**

If you would like to add an item that is not in this list, please contact tim.jarrett@bsci.com.

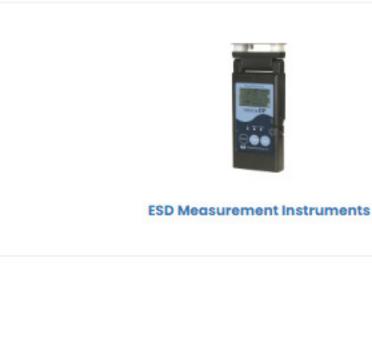

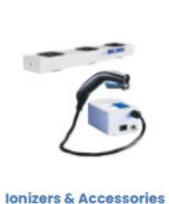

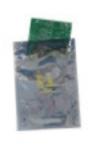

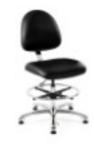

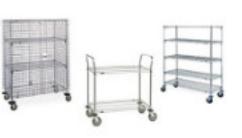

**ESD Measurement Instruments** 

**ESD Bags** 

**ESD Chairs** 

**ESD Carts & Racks** 

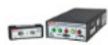

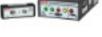

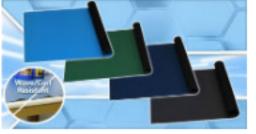

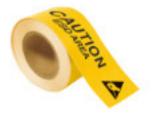

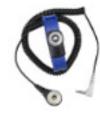

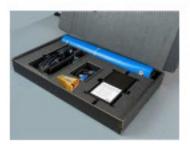

**ESD Constant Monitors & Accessories** 

**ESD Mats & Accessories** 

**ESD Floor Tapes & Signs** 

Wrist straps & **Ground Cords** 

**ESD Home Kit** 

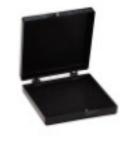

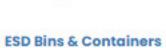

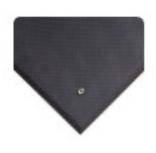

**ESD Anti-Fatigue Floor Mats** 

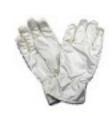

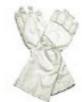

**ESD Gloves** 

Welcome to the Boston Scientific preferred product listing pages. All the items here have been carefully reviewed by the Corporate ESD Engineer to ensure compliance with Boston Scientific standards and policies. If there are items required that are not on these pages please contact us to request they be added. This document will briefly discuss the items listed here and how to use the Q Source Website and some of it's unique features to save you time.

# **ESD Categories**

#### **ESD Measurement Instruments**

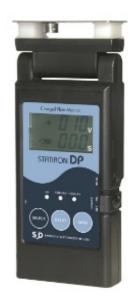

Determine the sensitivity to ESD of devices being produced or handled, and confirm that static levels are lower than the critical levels

### **Ionizers & Accessories**

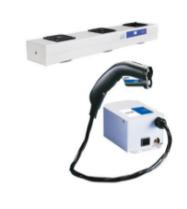

Static charge can interfere with material and component handling inautomated tools, causing stiction and jamming.

### **ESD Bags**

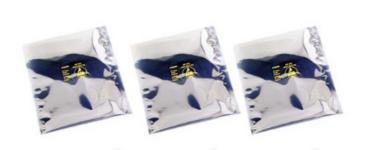

Metal-In Open-Top Static Shielding Bag is a transparent, metallized static shield bag that provides a static safe environment for sensitive electronic devices.

Please use standard PO process to order all bags.

### **ESD Chairs**

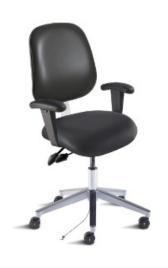

Selecting the correct ESD chair may have additional requirements for your location please check with your EH&S TEAM if you require clarification

### **ESD Carts**

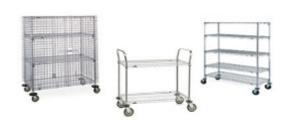

**ESD Constant Monitors & Accessories** 

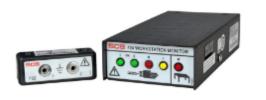

Selecting the correct ESD chair may have additional requirements for your location please check with your EH&S TEAM if you require clarification

Continuous monitors provide operators with instant feedback on the status and functionality of their wrist strap. They detect split-second failures when the wrist strap is still in the "intermittent" stage.

#### **ESD Mats & Accessories**

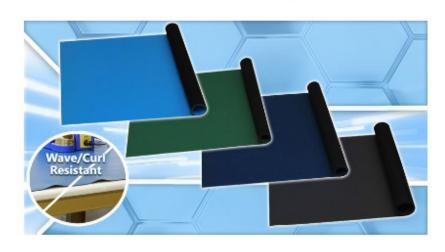

Engineered to provide layers of protection in the workspace. Place all your items on it that are susceptible to ESD events with confidence.

#### **ESD Floor Tapes & Signs**

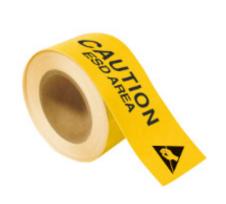

Keep your emloyees safe in their workplace have Items clearly labeled in the language of your choice.

### Wrist straps & Ground Cords

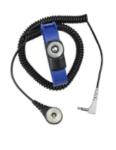

Wrist straps drain charges from operators and a properly grounded mat will provide path-to-ground for exposed ESD susceptible devices.

#### **ESD Home Kit**

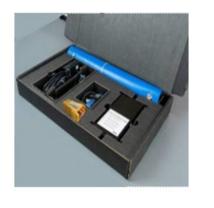

During the Pandemic we've all made adjustments, now bring ESD protection Home with our Home Kit

### Kit ESD Bins & Containers

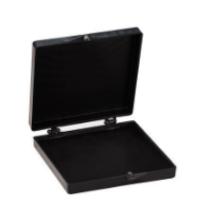

Protect itesm in transit using ESD Binds and Containers

### ers ESD Anti-Fatigue Floor Mats

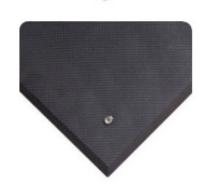

Stand with comfort and Protection

#### **ESD Gloves**

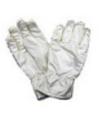

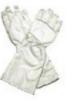

Protection for your hands using gloves are that are designed for PCB handling at elevated temperatures that will not cause damage via static discharge.

# **Setup Account**

Creating an Account can be accomplished in two ways: Let us create one for you. Provide us with some information to start, and we'll contact you with your login information Create one on your own. Control Aspects of your Account while you create it

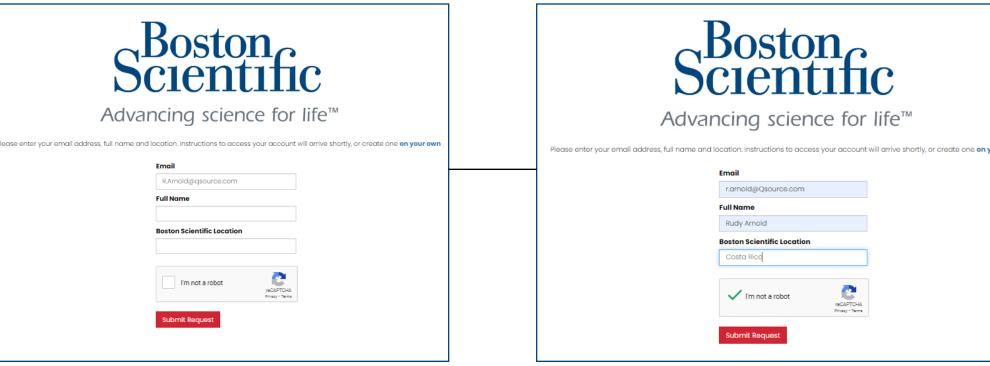

We will contact you with all your login information.

User name, password and intructions to how to login.

**Web Account Details** lease fill out the form below to create your web account **Create an Account** \*Required Fields Our Automated Attendant sends a Confir-Company Name \* Requested Username mation email. \* Password (6 char min) Click the link in the email \* Confirm Password Fill in the Profile Form I'm not a robot SHOP \* Physical Address 1 Physical Address 2 (optional) Alabama 🗸 \* Country United States

# **Logon Account**

Go to the website to Log into your Account

# Log In

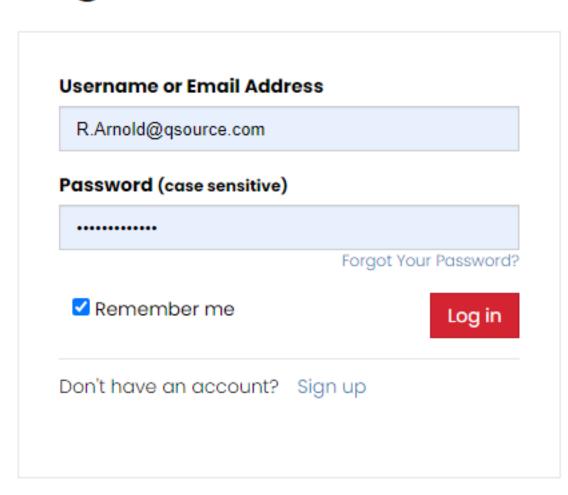

## Why have an account?

Our registered customers have access to shopping and account management tools including:

- Current pricing
- Order placement 24 hours a day, 7 days a week
- Personal and shared Favorites lists
- Purchase history and re-order form
- Account statements
- Invoice lookup and printing

Click here if you have a Company Access Code

# **My Account**

Current Statement

Open Backorders

Purchase History

■ View Orders

Recent Web Orders

Web Account Info

□ Invoices & Shipments

Privacy Settings

Q Source W-9

Track Orders

66 View Quotes

**O** Logout

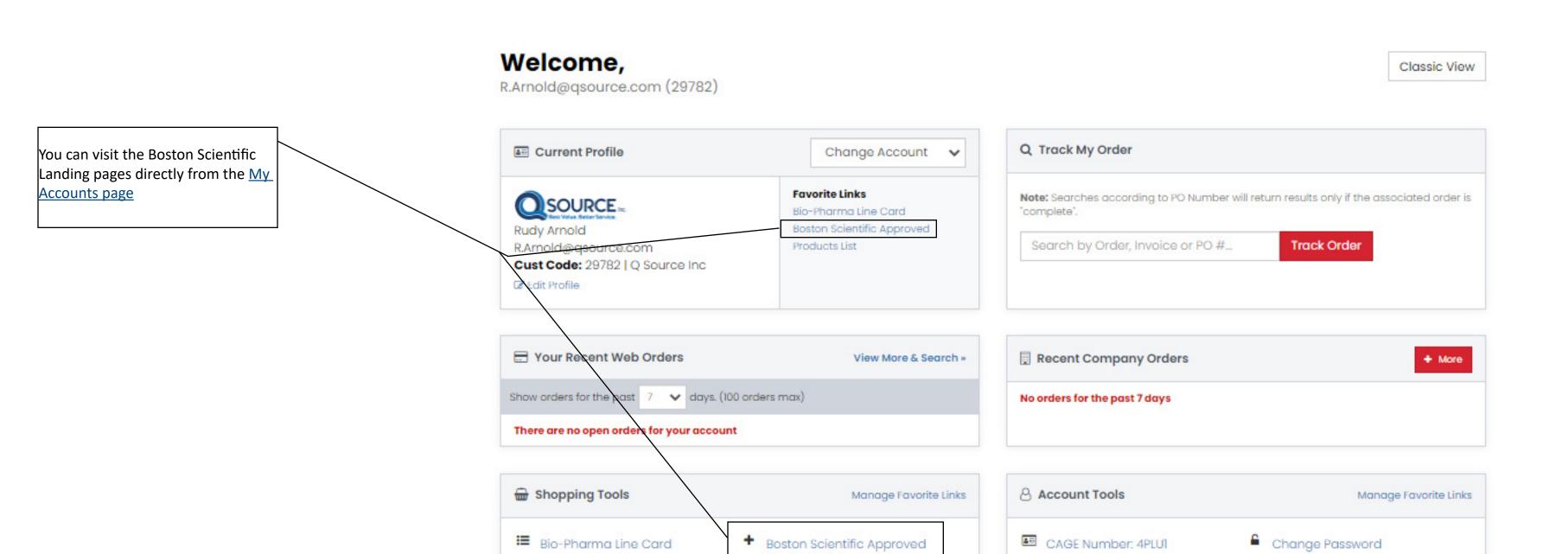

Products List

Order Templates

Ouote Request

3 Search History

**■** Wish Lists

\* Favorites List

Saved Carts

Print Barcode Labels

■ Frequently Ordered Items

# **My Account - Set Checkout Defaults**

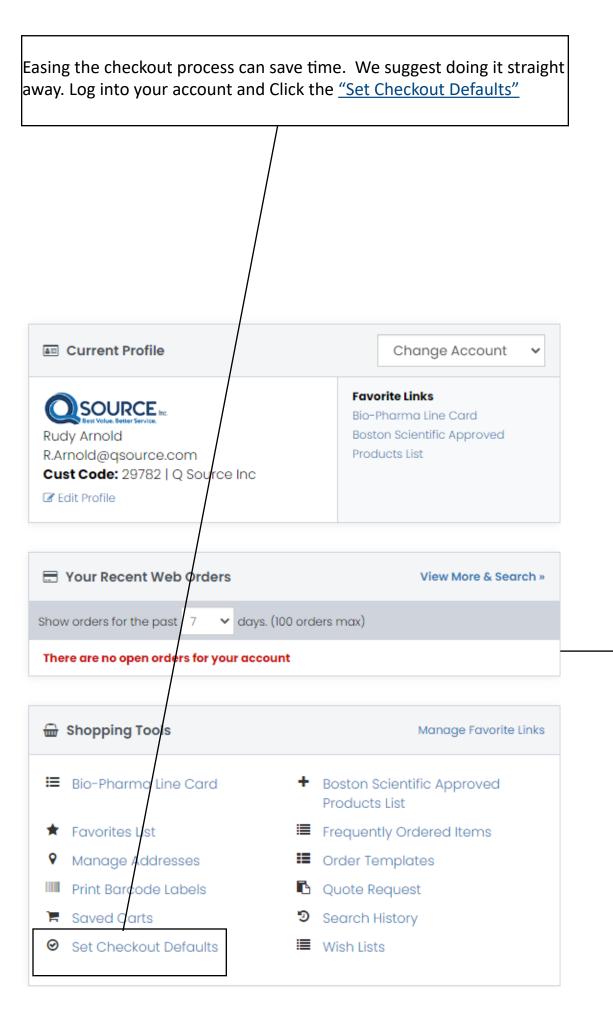

## **Set Checkout Defaults**

| aults?                                                                                                   |  |
|----------------------------------------------------------------------------------------------------|--|
| Checkout defaults are used for the Express Checkout from the shopping cart.                              |  |
| ts in this area, you can utilize Express Checkout from the shopping cart to complete the checkout<br>gs. |  |
| sperience without the need to select an address, payment type, and shipping method for each              |  |
| t, you may assign a PO to an order at checkout time.                                                     |  |
|                                                                                                    |  |
| On Account Clear                                                                                         |  |
| Use My Account    Clear                                                                                  |  |
| 227 Knickerbocker Ave Bohemia, NYT 💌 Clear                                                               |  |
| ship-to? added to your account HERE                                                                      |  |
| efaults                                                                                                  |  |
|                                                                                                    |  |

Select Default Payment - Your options will apear in the Drop down menu. If the one you desire is not available <u>please contact support</u>

Select Default Shipping - Your options will apear in the Drop down menu. If the one you desire is not available <u>please contact</u> support

Select Default Payment - Your options will apear in the Drop down menu. If the one you desire is not available <u>please contact</u> support

Click the link to request another ship-to to be added

# **Quote - Submission**

Ordering a large quantity, special order item, or have a complicated requirement?

Federal Customers Use Cage: 4PLU1

REQUEST A QUOTE

## **Boston Scientific PO**

Submit RFQ-PO

Need something not on your list? Give us as much info as you can and we'll get back to you, usually the same day! First Name Last Name Rudy Arnold **Company Name** Q Source Inc **Address** City State Zipcode NY 11716 Bohemia Email Phone R.Arnold@qsource.com 631-750-1138 Manufacturer (if known) Part Number (if known) Describe your request I'm not a robot reCAPTCHA

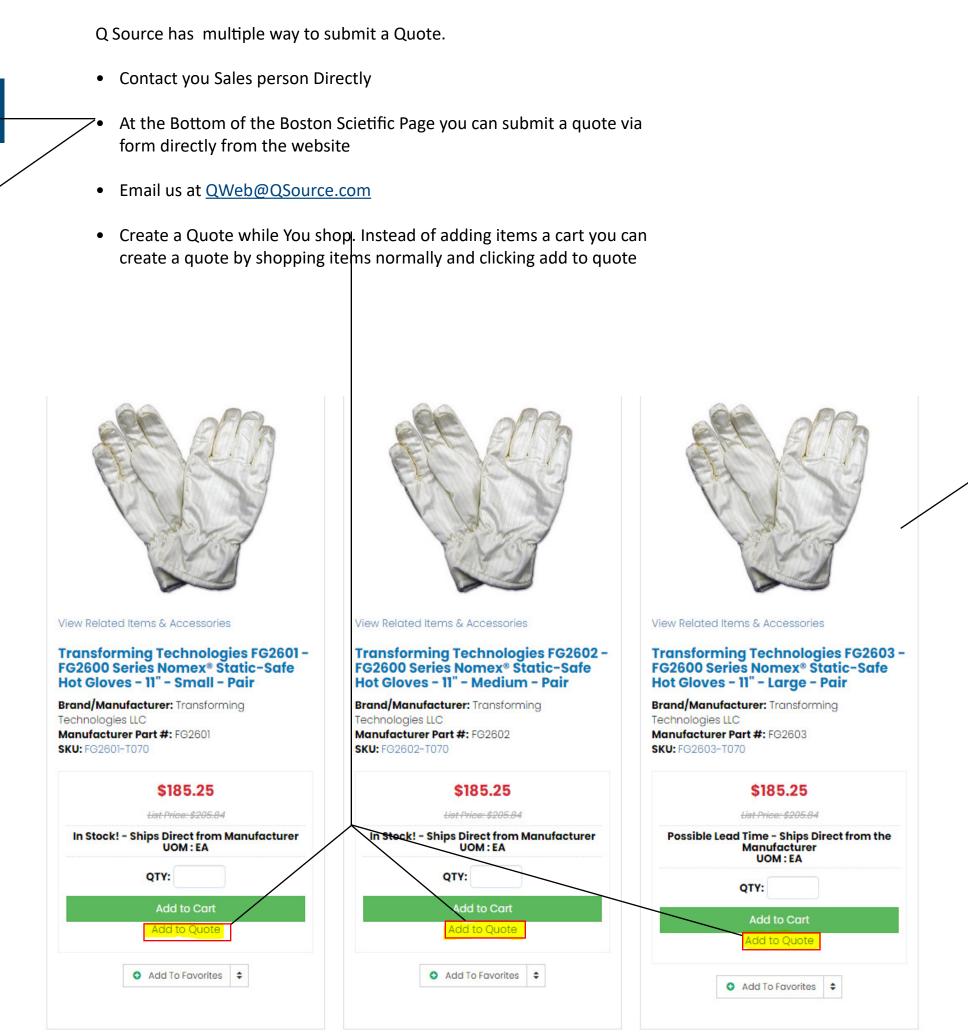

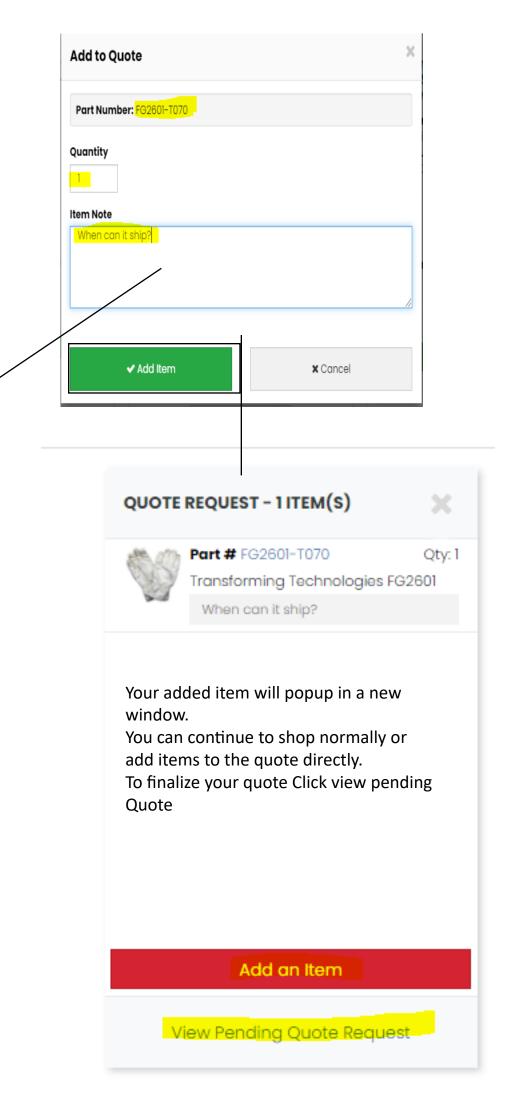

# **Finalize Your On-line Quote**

# **Quote Request**

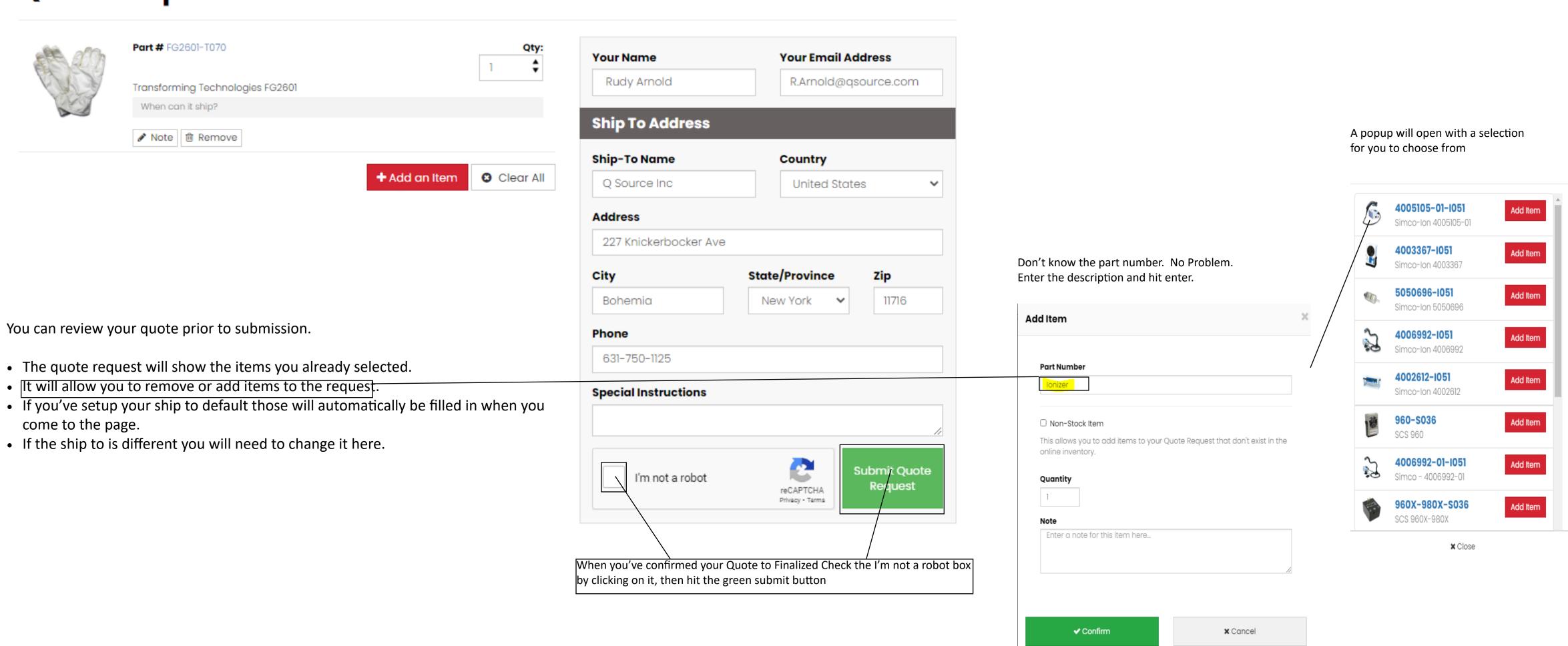